# LifeWays

## ACCESSING THE H: DRIVE

### IT Tips & Tricks

The H drive is where you'll want to save all files, don't save anything directly to your machine.

- 1) Navigating to the H drive is easy, here are the steps
	- a) Open the file explorer (this is what opens when you are saving a file)

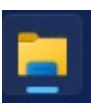

b) Click on This PC in the left pane (you may need to scroll down a bit)

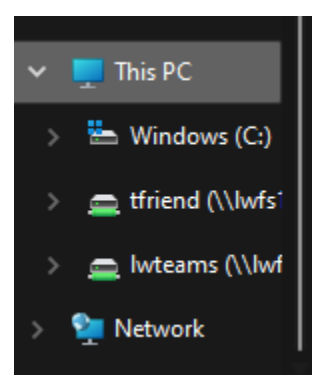

c) From here you can see both your H and L drives

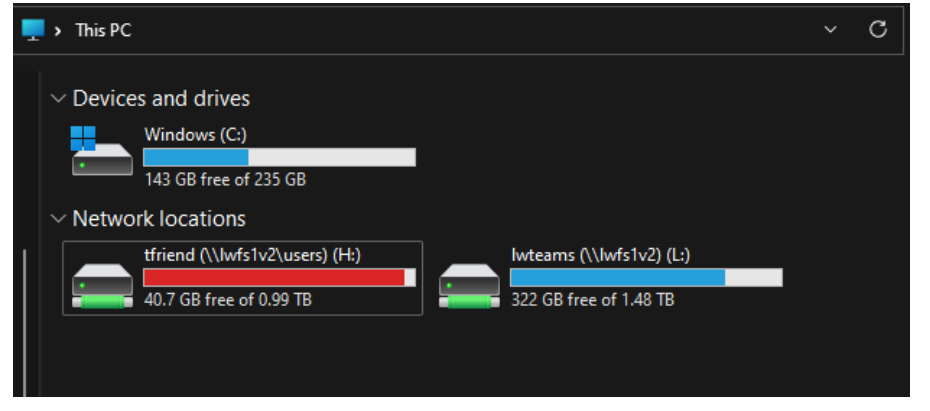

## Lifeways

## ACCESSING THE H: DRIVE

### IT Tips & Tricks

- d) Even though the H drive appears full, it's not so don't worry!
- e) Also, if you are working remotely you will need to access the VPN in order to use the H and L drives

If your H: drive does not appear, please submit a helpdesk ticket to have your H: drive permanently mapped.